# **System Options - Tab |Printouts|**

On system options tab |Printouts|, several settings regarding print templates and their processing and printing can be done.

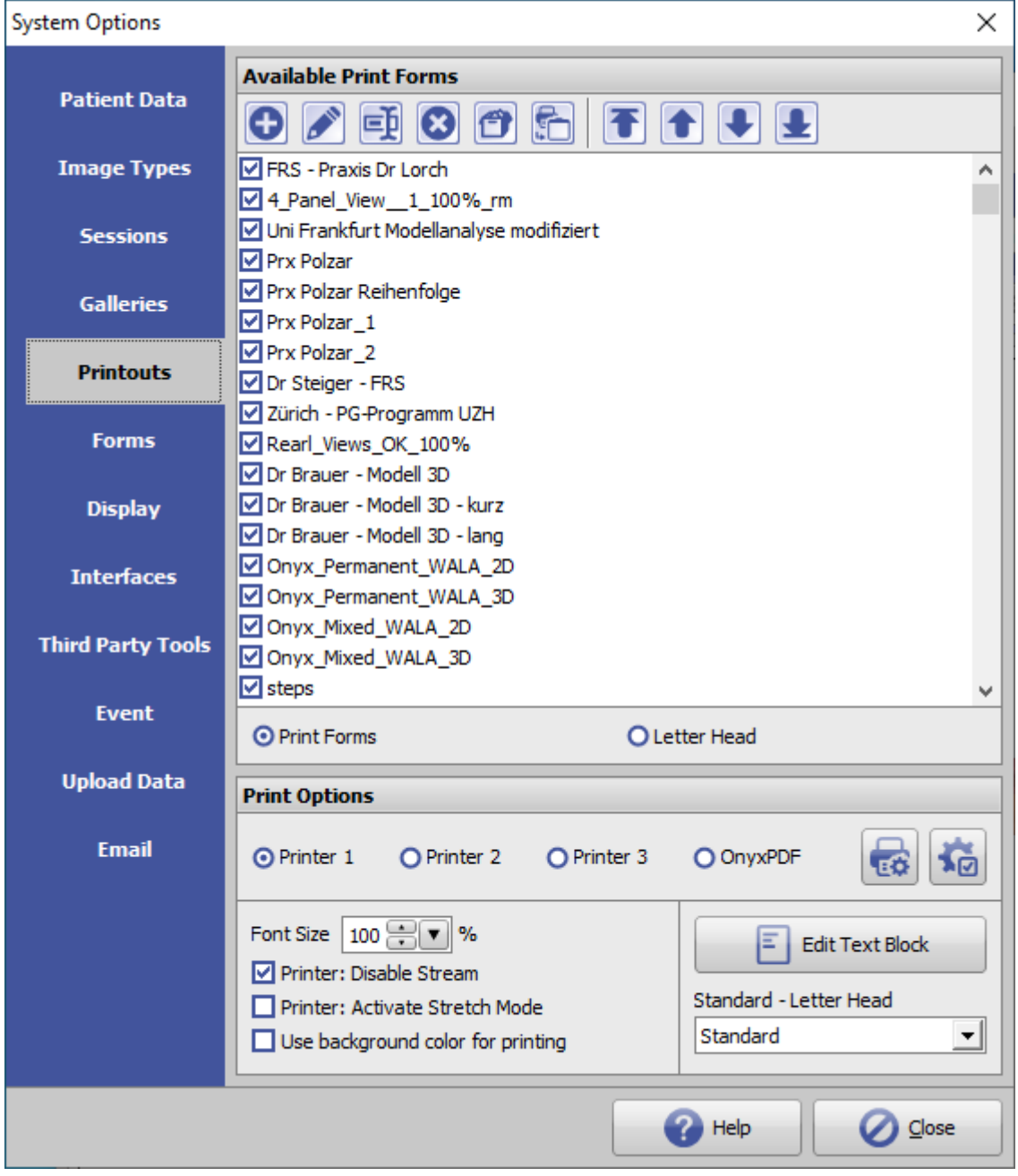

[Click on tab to switch to related topic]

## **Panel Available Print Forms**

► List view of all available templates of type

- Print Forms
- Letter Head
- ► Buttons for lis entry modification

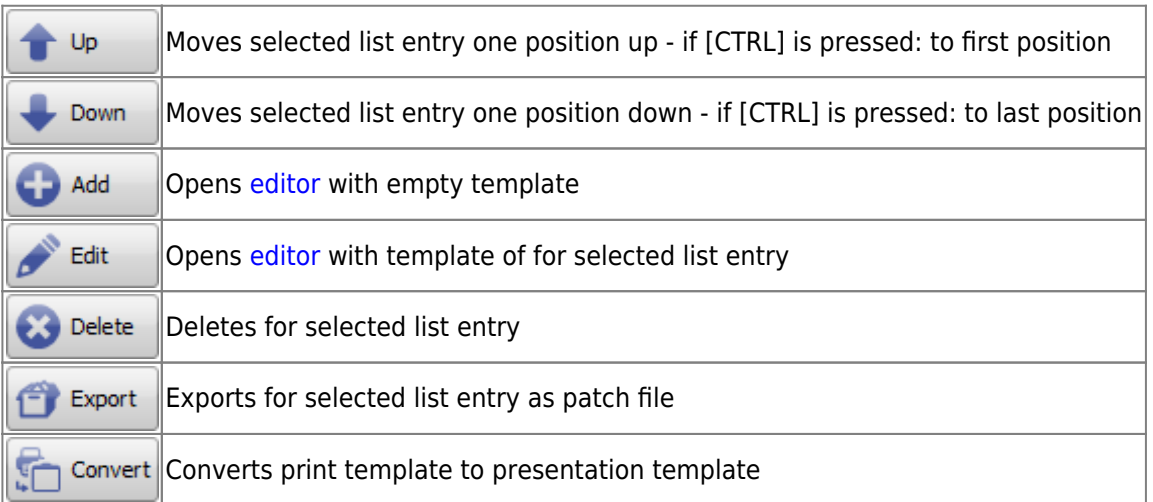

# **Panel Print Options**

### - *Radio buttons Printer*

Printer-related presettings can be made here.

- Preset printer type and printer settings for max 3 Windows printers and Onyx internal PDF printer
- Definition of font and line parameters for max 3 Windows printers and Onyx internal PDF printer

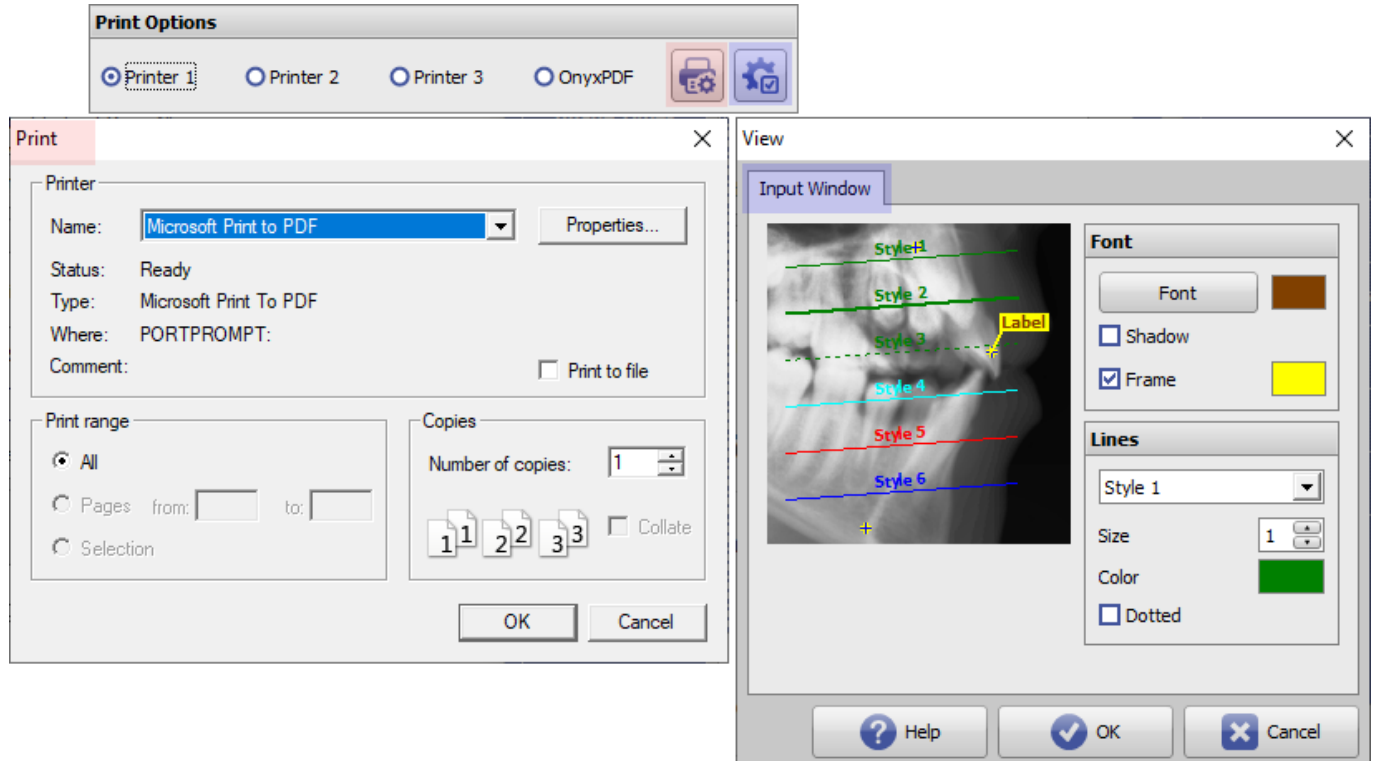

### - *Feature list*

In addition, further print options can be preset:

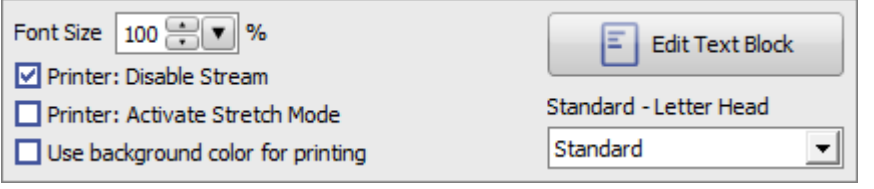

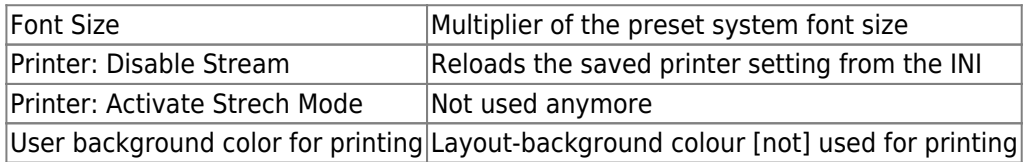

#### - *Button Edit Text Block*

The text block defined here can be inserted into text fields under category [Patient] in the [print/presentation](https://onyxwiki.net/doku.php?id=en:template_editor) [editor](https://onyxwiki.net/doku.php?id=en:template_editor).

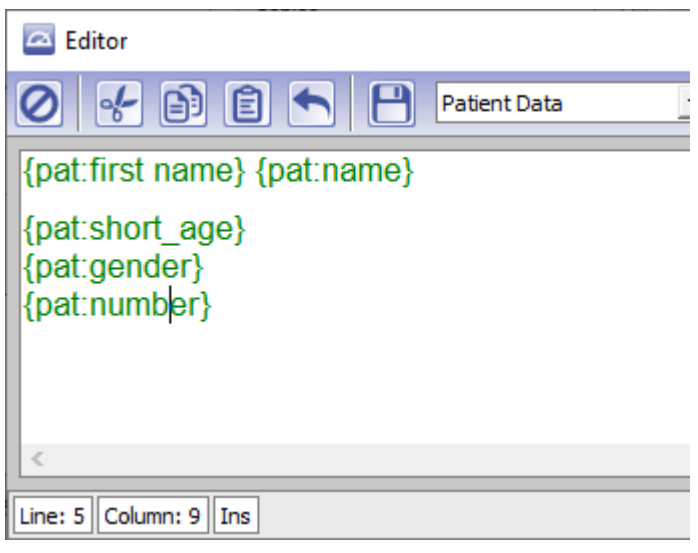

#### - *Pulldown Standard Letter Head*

The letterhead selected here will be used for print form "Standard".

From: <https://onyxwiki.net/> - **[OnyxCeph³™ Wiki]**

Permanent link: **[https://onyxwiki.net/doku.php?id=en:tab\\_printouts](https://onyxwiki.net/doku.php?id=en:tab_printouts)**

Last update: **2021/03/25 14:40**

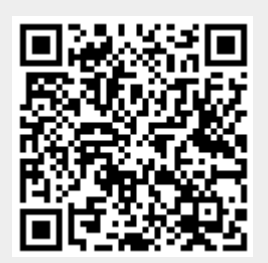